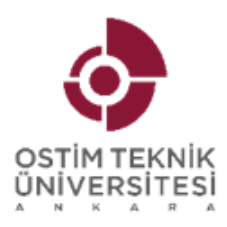

# OSTİM TEKNİK ÜNİVERSİTESİ **MÜHENDİSLİK FAKÜLTESİ BİTİRME** PROJESİ RAPORU

# PROJE BAŞLIĞI

Proje Ekibi Öğrencinin Adı Soyadı Öğrenci No.

Proje Danışmanı:

Danışman Unvan Adı Soyadı

Lisans Projesi

Dersin Alındığı Bölümü Ders Kodu ve Adı

March 2024

# **ONAY**

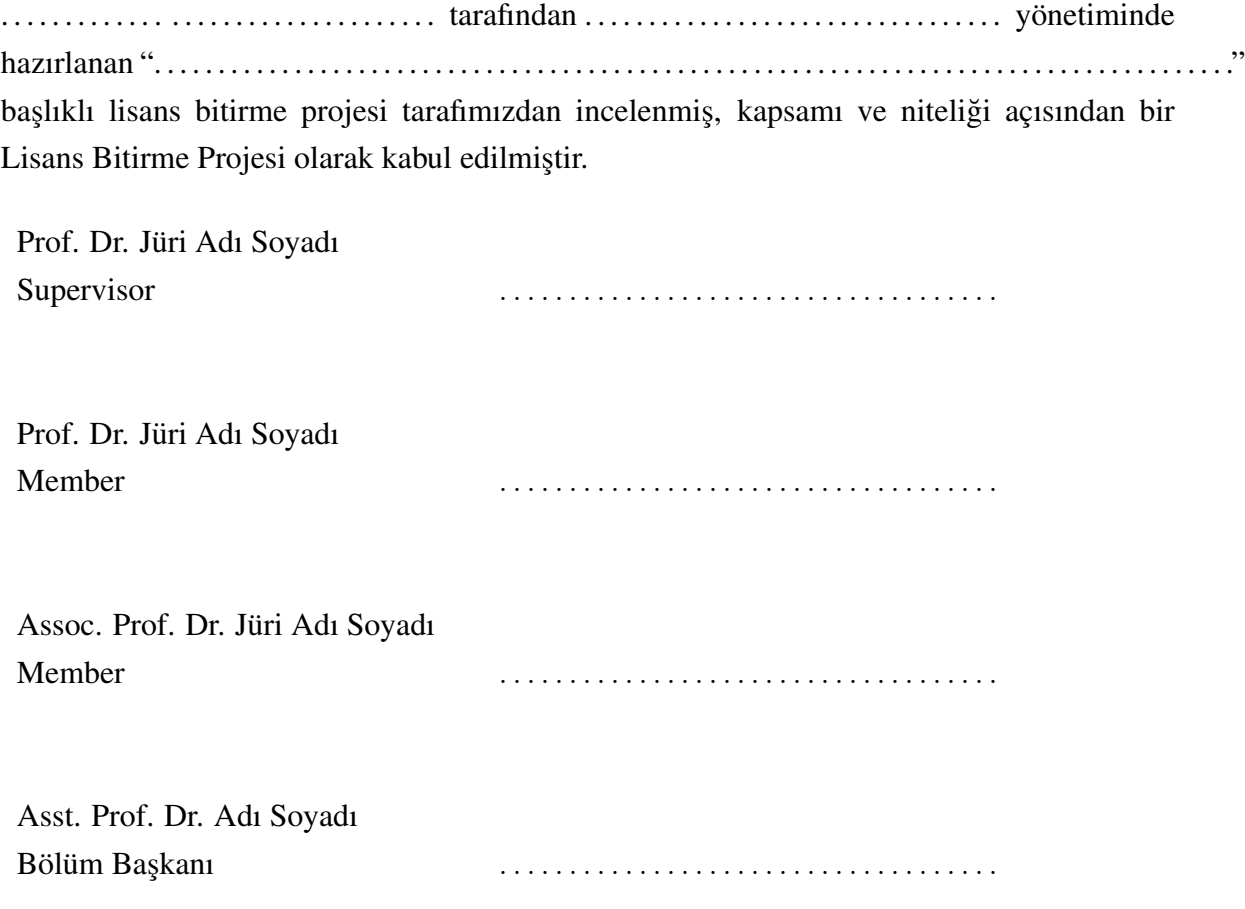

# TEŞEKKÜR

İthaf Sayfası Yazarın isteğine bağlı olarak

# ÖZET

Sunulan proje kapsamında elde edilen veriler özet olarak verilecektir.

Anahtar Kelimeler: Anahtar 1, Anahtar 2

# **ABSTRACT**

Özet bölümünde verilen metnin İngilizcesi bu bölümde verilecektir.

Keywords: Keyword 1, keyword 2

# **İÇİNDEKİLER**

<span id="page-5-0"></span>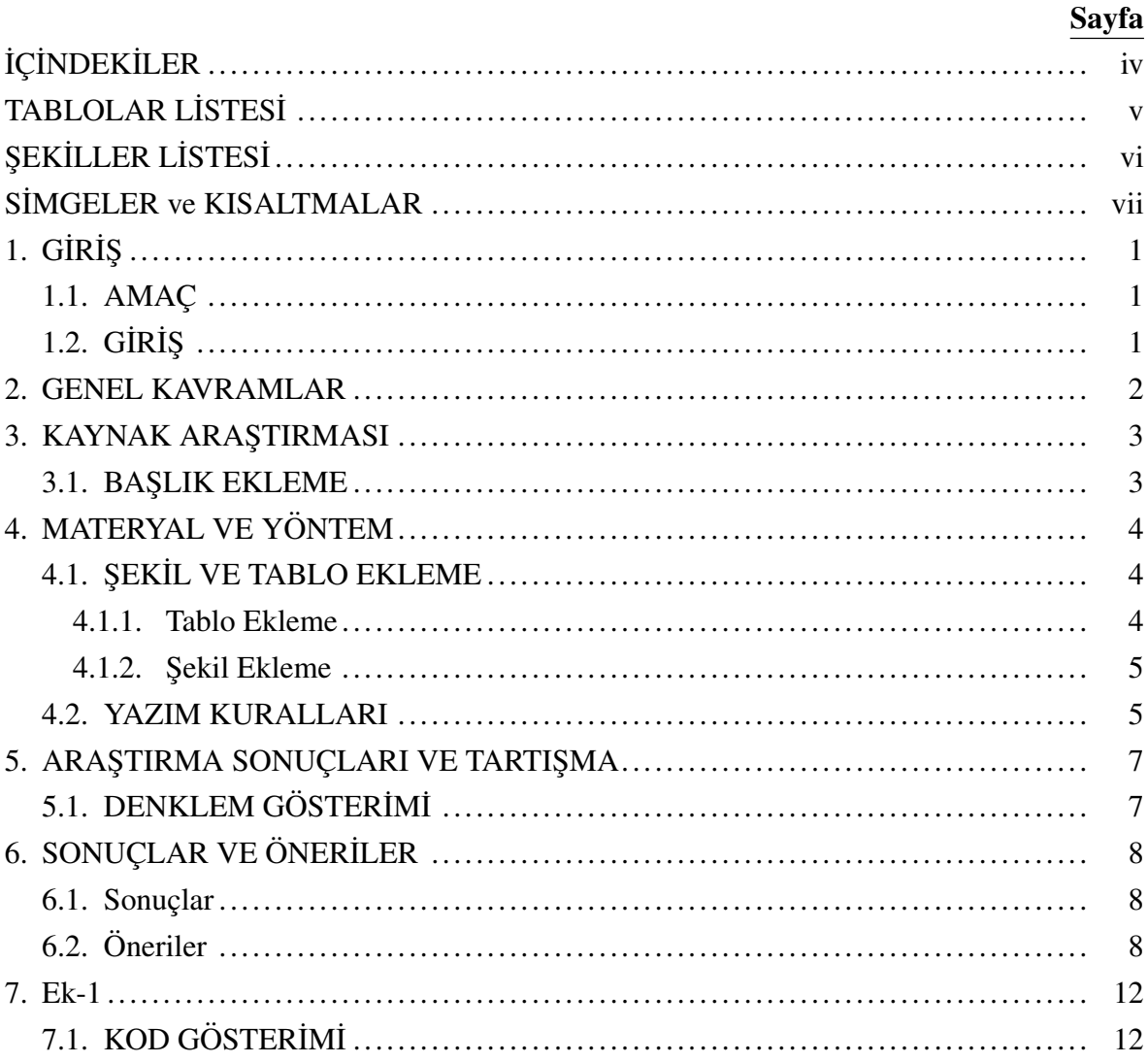

## **TABLOLAR LİSTESİ**

<span id="page-6-0"></span>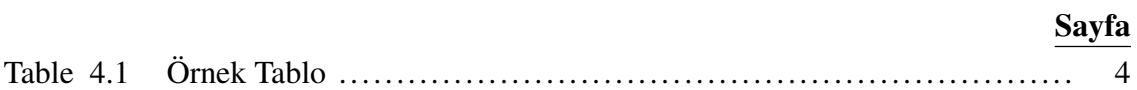

# ŞEKİLLER LİSTESİ

<span id="page-7-0"></span>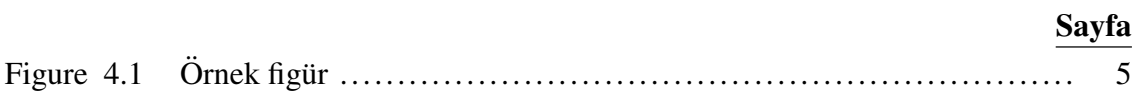

## <span id="page-8-0"></span>**SİMGELER ve KISALTMALAR**

- 3GPP : 3rd Generation Partnership Project
- **ACB** : Access Class Barring

# 1. GİRİŞ

### <span id="page-9-1"></span><span id="page-9-0"></span>1.1. AMAÇ

Bu taslak şablon, LATEXile yazılmıştır [\[1,](#page-17-0) [2\]](#page-17-1). Giriş kısmından itibaren tez çalışmanız kapsamındaki bilgileri bilimsel olarak tezinize aktarınız.

Giriş kısmında teziniz hakkındaki genel bilgileri ve kısımları açıklayınız. Akabinde ayrıntılı bir biçimde Bölüm 2, Bölüm 3, Bölüm 4 ve Bölüm 5'i uygun bir şekilde çalışmanıza paralel olarak yazınız.

Tezde ele alınan konu ile ilgili olarak okuyucunun hazırlanmasını sağlayan bölümdür. Genellikle 3-4 sayfa olan bu bölümde tezin konusuna genel bir giriş yapılır. Ardından söz; konunun ve yapılan bu çalışmanın önemi, amaçları ve cevaplamak istediği sorular gibi genel bilgilere getirilir.

What is the subgraph package? Why do you claim it is the source of the conflict and yet post a very long preamble to an incomplete document (isn't a lot of it unnecessary according to the title of your question)? And why doesn't this very long preamble

### <span id="page-9-2"></span>1.2. GİRİŞ

Kısaca teziniz ile alakalı önbilgileri veriniz.

- 1. Tez konusunun öneminden bahsediniz.
- 2. Teziniz ile alakalı olan önemli noktaları vurgulayın.
- 3. Teziniz ile alakalı olan çalışmaların yeterliliği/yetersizliğinden bahsediniz.
- 4. Amacınızı belirtiniz.
- 5. Çalışmada ne yapacağınızı ve hangi bölümde neler olduğunu kısaca anlatınız.

Yalnız, özellikle eğitim alanlarında biraz daha farklı bir yol izlenerek amaçlar, varsayımlar vb. gibi alt başlıklar yazılması istenir. Ayrıca, giriş bölümüne genel olarak numara verilmeden başlanır. Yani sadece GİRİŞ başlığı yazılır. Dolayısıyla enstitülerin yazım kılavuzları dikkatli okunmalıdır.

# 2. GENEL KAVRAMLAR

<span id="page-10-0"></span>Tez konunuz ile ilgili kavramların detaylı olarak açıklandığı bölümdür. Alanlara göre farklı isimler verilir. İnsan kaynakları yönetimi örneğine devam edecek olursak burada tanım, tarihi gelişimi, sınıflandırılması, önemi, faydaları, teoriler gibi alt başlıklar yazılır.

## 3. KAYNAK ARAŞTIRMASI

<span id="page-11-0"></span>Ayrıca, ayrı başlık altında daha önce yapılan yerli ve yabancı akademik çalışmaların neler olduğu, bunların sonucunda neler bulunduğu gibi bilgiler verilmesi gerekir. Ayrıca, literatür taraması bu bölümde yapılmak suretiyle kaynakça kısmına eklenecek referansların çoğunlukla bu bölümde kullanılması geneldir.

### <span id="page-11-1"></span>3.1. BAŞLIK EKLEME

Örneğin bu bölümde bir alt başlık eklemek istiyor iseniz,  $\simeq$  subsection{BAŞLIK} komutunu kullandıktan sonra başlığı giriniz ve altına \label{baslik\_kisaltmasi} ekleyiniz. Eğer daha alt bir altbaşlık eklenmesi gerekiyorsa \subsubsection{BAŞLIK} komutu aynı şekilde kullanılabilir.

Başka bir bölümde buradaki alt (alt) başlıklara referans verileceği zaman label komutunda kullanılan kısaltmayla birlikte \ref{baslik\_kisaltmasi} komutu yazılmalıdır.

# 4. MATERYAL VE YÖNTEM

<span id="page-12-0"></span>Tezin kullandığı yöntem(ler) hakkında bilgi verilen bölümdür. Her alanda ayrı bir bölüm olarak bulunmaz. Danışman hocanın önerisi ile giriş bölümüne veya farklı bir bölüme dâhil edilebilir.

Ancak ayrı bir bölüm olması halinde araştırma modeli, evren ve örneklem, veri toplama araçları, analiz yöntemleri, geçerlik ve güvenirlik için yapılan çalışmalar gibi başlık ve bilgilerden oluşması beklenir.

### <span id="page-12-1"></span>4.1. SEKİL VE TABLO EKLEME

Şekil ve tablo ekleme adımları aşağıdaki gibi sıralanmıştır. Tablo için takip edilmesi gerekenler;

Açıklama: Tablo listesine ismi ve sayfa numarasını eklemek için sıradaki adımları takip ediniz.

#### <span id="page-12-3"></span><span id="page-12-2"></span>4.1.1. Tablo Ekleme

| <b>Bara-Bara</b> | Gerilim Seviyesi (kV) $R(\Omega/km)$ X( $\Omega/km$ ) Uzunluk (km) |        |        |     |
|------------------|--------------------------------------------------------------------|--------|--------|-----|
| $1-2$            | 150                                                                | 0.004  | 0.05   | 100 |
| $1 - 3$          | 150                                                                | 0.0057 | 0.0714 | 70  |
| $3 - 4$          | 150                                                                | 0.005  | 0.0563 | 80  |
| $4 - 5$          | 150                                                                | 0.005  | 0.045  | 100 |
| $5-6$            | 150                                                                | 0.0045 | 0.0409 | 110 |
| $2 - 6$          | 150                                                                | 0.0044 | 0.05   | 90  |
| $1-6$            | 150                                                                | 0.004  | 0.05   | 100 |

Table 4.1 Örnek Tablo

- 1. Overleaf.com editöründeki üst menüde "insert table" düğmesinden stediğiniz satır ve sütun sayısında tablonuzu ekleyiniz.
- 2. "Örnek Tablo" tablosunda olduğu gibi eklediğiniz tablonun hemen üstündeki satıra gelerek, ya üstteki menüden "insert cross-reference" ile veya \label{kisaltma} komutuyla kısaltmanızı yazınız.

3. Ardından hemen altına \caption{Tablo açıklaması} ekleyiniz.

#### <span id="page-13-2"></span><span id="page-13-0"></span>4.1.2. Şekil Ekleme

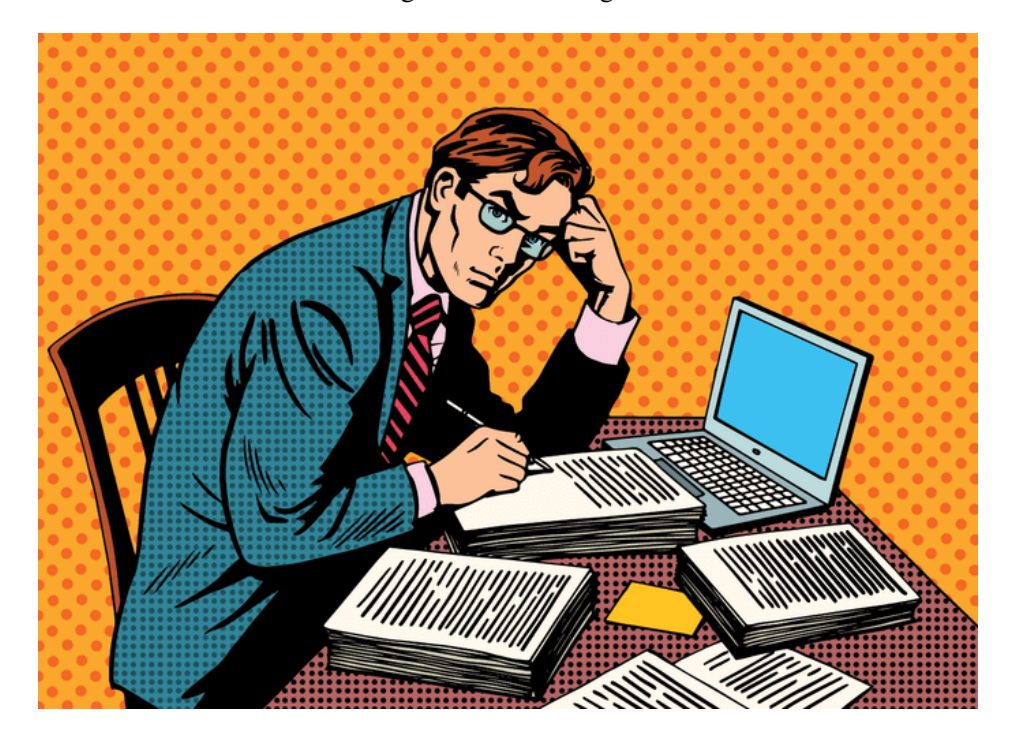

Figure 4.1 Örnek figür

- 1. Overleaf.com editöründeki üst menüde "insert figure" düğmesinden istediğiniz dosyayı ekleyiniz.
- 2. "Örnek Şekil" de olduğu gibi eklediğiniz şeklin hemen üstündeki satıra gelerek, ya üstteki menüden "insert cross-reference" ile veya \label{kisaltma} komutuyla kısaltmanızı yazınız.
- 3. Ardından hemen altına \caption{Resim açıklaması} ekleyiniz.

### <span id="page-13-1"></span>4.2. YAZIM KURALLARI

Sayfa boyutu A4 formatında olmalıdır. Sayfa numaraları sayfa altında ve ortada verilmelidir. Sayfa numarası Times New Roman yazı tipinde ve 11 punto olmalıdır Bütün satır boşlukları Times New Roman karakterinde ve 11 punto olmalıdır. Ana metin "Times New Roman" karakterinde "11 punto" ile "iki yana yaslı" ve anahtar düzeyi "gövde metni" olarak

ayarlanmalı, sağ ve sol satır girintisi olmamalı, metinden önceki ve sonraki aralık değerleri 0nk olmalı ve satır aralık değeri tek (1) olarak yazılmalıdır. Noktalama işaretlerinden (nokta, virgül, noktalı virgül vb.) sonra bir karakter boşluk bırakılmalıdır. Her paragraf arasında bir satır boşluk bırakılmalı, paragraf başlarında içerden başlanmamalıdır (ilk satır girintisi veya Tab tuşu kullanılmamalıdır).

Ana Başlıklar sırasıyla numaralandırılmalıdır (1. Giriş 2. Amaç, gereç ve yöntem gibi). Tüm başlıklar sola dayalı Times New Roman, 11 punto koyu ve sadece ilk kelimenin ilk harfi büyük yazılmalıdır. Ana başlıklardan önce ve sonra 1 satır boşluk bırakılmalıdır. Alt başlıklar, ana başlık numarasına uygun olarak numaralandırılmalıdır. Tüm alt başlıklar sola dayalı Times New Roman, 11 punto italik olarak sadece ilk kelimenin ilk harfi büyük olacak şekilde yazılmalıdır (2.1. Malzeme 2.2. Deney numunelerinin hazırlanması, gibi). Alt başlıklardan önce ve sonra tek satır boşluk bırakılmalıdır.

Başlıkları yazarken otomatik başlık stili, madde işaretleri, çok düzeyli liste gibi biçimler kullanılmamalı, düz metin şeklinde yazılmalıdır. Gövde metninde, her bir paragrafın arasına (önce ve sonra) bir boşluk bırakılmalıdır.

## <span id="page-15-0"></span>5. ARAŞTIRMA SONUÇLARI VE TARTIŞMA

Araştırma sonuçları ve tartışma bölümünü yazmaya buradan başlayınız.

## <span id="page-15-1"></span>5.1. DENKLEM GÖSTERİMİ

$$
u(t) = K_i \int_0^t e(\tau) dt
$$
 (1)

Bu integralin eklenmesi, Tip I'in açık döngü ileri yolunu ifade eder. Eğer sistem kararlı durumdaysa, birim adım girişinde sıfır kararlı durum hatasına sahip olması kesin olmalıdır. e (t) için sıfır olmazsa bir süre boyunca, kontrol sinyali büyümeye ve devam etmeyi sürdürür. Böylece, sistemin çıktı durumu artar ve sistemin tepki vermesi beklenir. İntegral terimini, alan hesabı olduğu için önceki verilerin birikimi olarak düşünebiliriz. İntegral kazancın orantılı kazançla ilişkilendirilebilir.

$$
K_i = \frac{K_p}{\tau_i} \tag{2}
$$

# 6. SONUÇLAR VE ÖNERİLER

## <span id="page-16-1"></span><span id="page-16-0"></span>6.1. Sonuçlar

Sonuçlar bölümünü yazmaya buradan başlayınız.

# <span id="page-16-2"></span>6.2. Öneriler

Öneriler bölümünü yazmaya buradan başlayınız.<sup>[1](#page-16-3)</sup>

<span id="page-16-3"></span> $1$ Bu bir dipnot kullanım örneğidir!

### KAYNAKLAR

- <span id="page-17-0"></span>[1] Stephen J Eglen. A short example of how to use latex for scientific reports, 2008.
- <span id="page-17-1"></span>[2] Tobias Oetiker, Hubert Partl, Irene Hyna, and Elisabeth Schlegl. The not so short introduction to latex2 $\varepsilon$ , 1995.

# ÖZGEÇMİŞ

# KİŞİSEL BİLGİLER

### Adı Soyadı:

### Uyruğu:

### Doğum Yeri ve Tarihi :

### e-mail :

### **EĞİTİM**

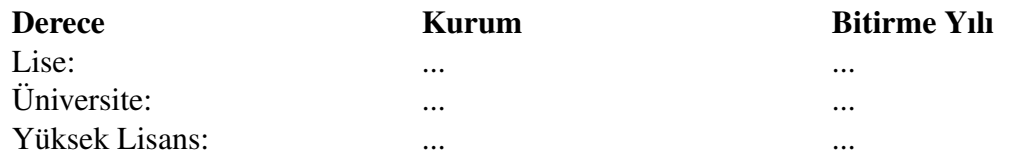

## ˙IS¸ DENEY˙IMLER˙I

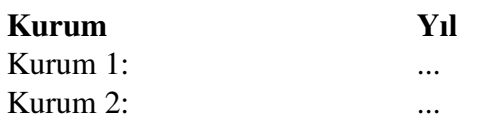

### UZMANLIK ALANI

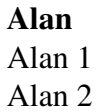

### YABANCI DİLLER

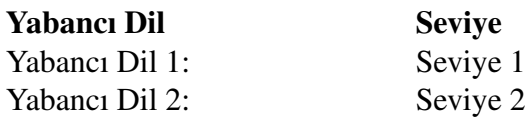

### **SERTİFİKALAR**

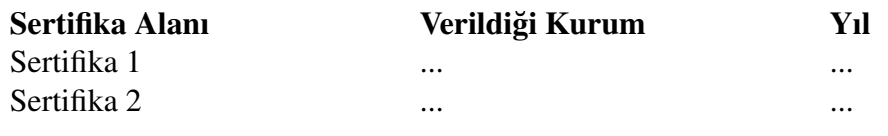

## BELİRTMEK İSTEDİĞİNİZ DİĞER ÖZELLİKLER

### **YAYINLAR**

Yayın Bilgisi 1

Yayın Bilgisi 2

### **BİLDİRİLER**

Bildiri Bilgisi 1

Bildiri Bilgisi 2

## 7. Ek-1

## <span id="page-20-1"></span><span id="page-20-0"></span>7.1. KOD GÖSTERİMİ

Kod yazımı örneği (Türkçe karakter kullanmayınız) aşağıdaki gibidir. Burada lstlisting ortamı kullanılabilir.

Yazdığınız kod otomatik olarak dile göre renklendirilecektir.

```
// hello.java
public class Hello{
  public void main() {
      System.out.println("Hello World");
   }
}
```